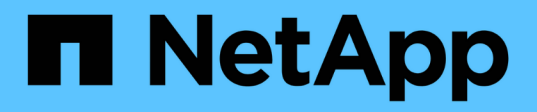

### 其他備份作業 SnapCenter Software 4.8

NetApp January 18, 2024

This PDF was generated from https://docs.netapp.com/zh-tw/snapcenter-48/protectsco/task\_back\_up\_oracle\_databases\_using\_unix\_commands.html on January 18, 2024. Always check docs.netapp.com for the latest.

# 目錄

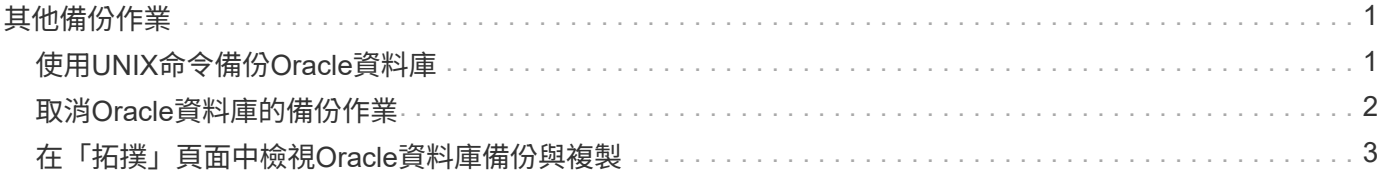

# <span id="page-2-0"></span>其他備份作業

## <span id="page-2-1"></span>使用**UNIX**命令備份**Oracle**資料庫

備份工作流程包括規劃、識別備份資源、建立備份原則、建立資源群組及附加原則、建立 備份及監控作業。

您需要的是什麼

- 您應該已經使用命令\_Add-SmStorageConnection\_和\_Add-SmCredential\_\_新增儲存系統連線並建立認證。
- 您應該SnapCenter 已經使用命令 Open-SmConnection 建立了與該伺服器的連線工作階段。

您只能有一個SnapCenter 帳戶登入工作階段、而且權杖會儲存在使用者主目錄中。

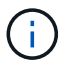

連線工作階段僅在24小時內有效。不過、您可以使用「TokenNeverExpires」選項建立權杖、 以建立永不過期且工作階段永遠有效的權杖。

關於此工作

您應該執行下列命令、以建立與SnapCenter 該伺服器的連線、探索Oracle資料庫執行個體、新增原則和資源群 組、備份及驗證備份。

您可以執行Get-Help \_command\_name\_來取得可搭配命令使用之參數及其說明的相關資訊。或者、您也可以參 閱 ["](https://library.netapp.com/ecm/ecm_download_file/ECMLP2885486)[《軟件命令參考指南》](https://library.netapp.com/ecm/ecm_download_file/ECMLP2885486)[SnapCenter"](https://library.netapp.com/ecm/ecm_download_file/ECMLP2885486)。

步驟

- 1. 針對SnapCenter 指定的使用者(*Open-SmConnection*)、啟動與該伺服器的連線工作階段
- 2. 執行主機資源探索作業:\_Get-SmResources"
- 3. 設定Oracle資料庫認證和偏好的節點、以進行Real Application Cluster(RAC)資料庫的備份作業 :*Configure-SmOracleDatabase*
- 4. 建立備份原則:*Add-SmPolicy*
- 5. 擷取次要SnapVault (例如、SnapMirror)儲存位置的相關資訊:*Get-SmSecondaryDetails*

此命令會擷取指定資源的主要至次要儲存設備對應詳細資料。您可以使用對應詳細資料來設定次要驗證設 定、同時建立備份資源群組。

- 6. 將資源群組新增SnapCenter 至Fese:\_Add-SmResourceGroup\_
- 7. 建立備份:\_New-SmBackup

您可以使用「等待完成」選項輪詢工作。如果指定此選項、則命令會繼續輪詢伺服器、直到備份工作完成為 止。

8. 從SnapCenter 下列來源擷取記錄:*Get-SmLogs*

## <span id="page-3-0"></span>取消**Oracle**資料庫的備份作業

您可以取消執行中、佇列中或無回應的備份作業。

您必須以SnapCenter 「管理員」或「工作擁有者」身分登入、才能取消備份作業。

關於此工作

當您取消備份作業時、SnapCenter 如果建立的備份並未在SnapCenter 伺服器上登錄、則停止此作業並從儲存 設備中移除所有Snapshot複本。如果備份已登錄SnapCenter 到支援伺服器、則即使觸發取消動作、它也不會回 復已建立的Snapshot複本。

- 您只能取消排入佇列或執行中的記錄或完整備份作業。
- 驗證開始後、您無法取消作業。

如果您在驗證前取消作業、則會取消作業、而且不會執行驗證作業。

- 目錄作業開始後、您無法取消備份作業。
- 您可以從「監控」頁面或「活動」窗格中取消備份作業。
- 除了使用SnapCenter REYGUI、您也可以使用CLI命令來取消作業。
- 無法取消的作業將停用\*取消工作\*按鈕。
- 如果您在建立角色時、選取\*此角色的所有成員都可以在「使用者\群組」頁面的其他成員物件\*上查看及操 作、您可以在使用該角色時取消其他成員的佇列備份作業。

### 步驟

執行下列其中一項動作:

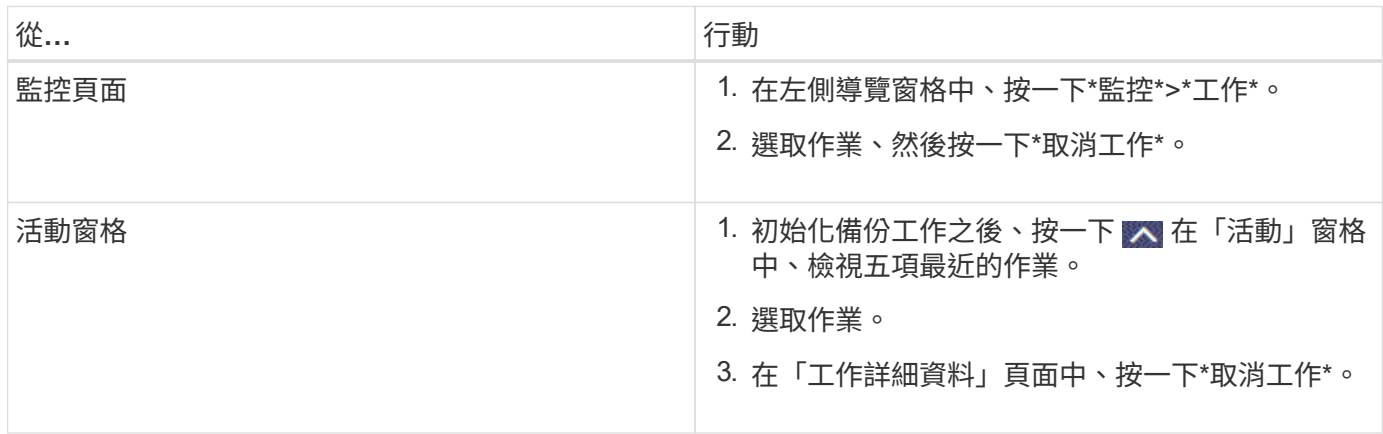

### 結果

作業隨即取消、資源會還原為原始狀態。

如果您取消的作業在取消或執行狀態中沒有回應、您應該執行Cancel-Smjob-JobID <int>-Force、以強制停止備 份作業。

### <span id="page-4-0"></span>在「拓撲」頁面中檢視**Oracle**資料庫備份與複製

當您準備備備備份或複製資源時、您可能會發現在一線和二線儲存設備上檢視所有備份和 複製的圖形化表示方式很有幫助。

關於此工作

在「拓撲」頁面中、您可以看到可供所選資源或資源群組使用的所有備份和複本。您可以檢視這些備份與複製的 詳細資料、然後選取這些資料以執行資料保護作業。

您可以在「管理複本」檢視中檢閱下列圖示、以判斷主要或次要儲存設備(鏡射複本或Vault複本)上是否有可 用的備份與複本。

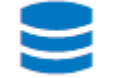

•

•

•

顯示主儲存設備上可用的備份與複本數目。

顯示使用SnapMirror技術在二線儲存設備上鏡射的備份與複本數目。

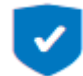

顯示使用SnapVault NetApp技術複寫到二線儲存設備的備份與複製數量。

顯示的備份數包括從二線儲存設備刪除的備份數。例如、如果您使用原則建立6個備份、僅保留4個備份、則 顯示的備份數為6。

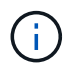

在鏡射保存庫類型磁碟區上、版本彈性鏡像的備份複本會顯示在拓撲檢視中、但拓撲檢視中的鏡 射備份計數並不包含版本彈性備份。

步驟

- 1. 在左導覽窗格中、按一下\*資源\*、然後從清單中選取適當的外掛程式。
- 2. 在「資源」頁面中、從\*檢視\*下拉式清單中選取資源或資源群組。
- 3. 從資源詳細資料檢視或資源群組詳細資料檢視中選取資源。

如果資源受到保護、則會顯示所選資源的「拓撲」頁面。

4. 檢閱摘要卡、查看一線與二線儲存設備上可用的備份與複本數量摘要。

摘要卡區段會顯示備份與複製的總數、以及記錄備份的總數。

按一下「重新整理」按鈕會開始查詢儲存設備、以顯示準確的計數。

5. 在「管理複本」檢視中、按一下主要或次要儲存設備的\*備份\*或\* Clone \*、即可查看備份或複製的詳細資 料。

備份與複本的詳細資料會以表格格式顯示。

6. 從表中選取備份、然後按一下資料保護圖示、以執行還原、複製、掛載、卸載、重新命名、 目錄、取消目錄

及刪除作業。

G

您無法重新命名或刪除二線儲存設備上的備份。

- 如果您已選取記錄備份、則只能執行重新命名、掛載、卸載、目錄、取消目錄、 和刪除作業。
- 。如果您已使用Oracle Recovery Manager(RMAN)將備份編錄為目錄、則無法重新命名這些已編製目錄 的備份。

7. 如果您要刪除複本、請從表格中選取複本、然後按一下 面。

如果指派給Snapmirror狀態更新的值較少、則即使資料和記錄磁碟區已成功保護、拓撲頁面上也不會列出鏡射 和Vault備份複本。您應該使用\_Set-SmConfigSettings\_ PowerShell Cmdlet來增加指派 給SnapmiraporStatusUpdateWaitTime的值。

您可以執行Get-Help command name 來取得可搭配命令使用之參數及其說明的相關資訊。

或者、您也可以參閱 ["](https://library.netapp.com/ecm/ecm_download_file/ECMLP2885486)[《軟件命令參考指南》](https://library.netapp.com/ecm/ecm_download_file/ECMLP2885486)[SnapCenter"](https://library.netapp.com/ecm/ecm_download_file/ECMLP2885486) 或 ["](https://library.netapp.com/ecm/ecm_download_file/ECMLP2885482)[《軟件指令程](https://library.netapp.com/ecm/ecm_download_file/ECMLP2885482)[式](https://library.netapp.com/ecm/ecm_download_file/ECMLP2885482)[參考指南》](https://library.netapp.com/ecm/ecm_download_file/ECMLP2885482)[SnapCenter"](https://library.netapp.com/ecm/ecm_download_file/ECMLP2885482)。

#### 版權資訊

Copyright © 2024 NetApp, Inc. 版權所有。台灣印製。非經版權所有人事先書面同意,不得將本受版權保護文件 的任何部分以任何形式或任何方法(圖形、電子或機械)重製,包括影印、錄影、錄音或儲存至電子檢索系統 中。

由 NetApp 版權資料衍伸之軟體必須遵守下列授權和免責聲明:

此軟體以 NETAPP「原樣」提供,不含任何明示或暗示的擔保,包括但不限於有關適售性或特定目的適用性之 擔保,特此聲明。於任何情況下,就任何已造成或基於任何理論上責任之直接性、間接性、附隨性、特殊性、懲 罰性或衍生性損害(包括但不限於替代商品或服務之採購;使用、資料或利潤上的損失;或企業營運中斷),無 論是在使用此軟體時以任何方式所產生的契約、嚴格責任或侵權行為(包括疏忽或其他)等方面,NetApp 概不 負責,即使已被告知有前述損害存在之可能性亦然。

NetApp 保留隨時變更本文所述之任何產品的權利,恕不另行通知。NetApp 不承擔因使用本文所述之產品而產 生的責任或義務,除非明確經過 NetApp 書面同意。使用或購買此產品並不會在依據任何專利權、商標權或任何 其他 NetApp 智慧財產權的情況下轉讓授權。

本手冊所述之產品受到一項(含)以上的美國專利、國外專利或申請中專利所保障。

有限權利說明:政府機關的使用、複製或公開揭露須受 DFARS 252.227-7013(2014 年 2 月)和 FAR 52.227-19(2007 年 12 月)中的「技術資料權利 - 非商業項目」條款 (b)(3) 小段所述之限制。

此處所含屬於商業產品和 / 或商業服務(如 FAR 2.101 所定義)的資料均為 NetApp, Inc. 所有。根據本協議提 供的所有 NetApp 技術資料和電腦軟體皆屬於商業性質,並且完全由私人出資開發。 美國政府對於該資料具有 非專屬、非轉讓、非轉授權、全球性、有限且不可撤銷的使用權限,僅限於美國政府為傳輸此資料所訂合約所允 許之範圍,並基於履行該合約之目的方可使用。除非本文另有規定,否則未經 NetApp Inc. 事前書面許可,不得 逕行使用、揭露、重製、修改、履行或展示該資料。美國政府授予國防部之許可權利,僅適用於 DFARS 條款 252.227-7015(b) (2014年2月) 所述權利。

商標資訊

NETAPP、NETAPP 標誌及 <http://www.netapp.com/TM> 所列之標章均為 NetApp, Inc. 的商標。文中所涉及的所 有其他公司或產品名稱,均為其各自所有者的商標,不得侵犯。